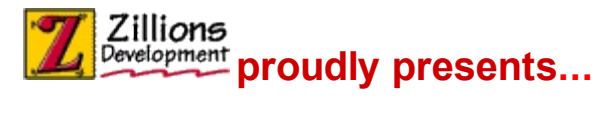

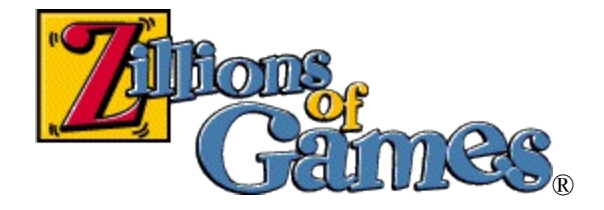

**[Introduction](#page--1-0)** Some [Game](#page--1-0) Terms [Screen](#page--1-0) Parts

#### **How to**

Move [Pieces](#page--1-0) Select The [Side\(s\)](#page--1-0) To Play? See Who [Moves](#page--1-0) Next Edit The [Board](#page--1-0)

#### **Commands**

File [menu](#page--1-0) Edit [menu](#page--1-0) View [menu](#page--1-0) **Play [menu](#page--1-0)** [Variant](#page--1-0) menu Net [menu](#page--1-0) **Help [menu](#page--1-0)** 

#### **About Zillions**

[Website:](http://www.zillionsofgames.com/games/) More Free Zillions Games [Website:](http://www.zillionsofgames.com/register.html) Register Zillions On-line **System [Requirements](#page--1-0)** Legal [Matters](#page--1-0) **[Credits](#page--1-0)** [Uninstalling](#page--1-0) Zillions **[Technical](#page--1-0) Support** 

NOTE: This help file doesn't contain information about ZRF syntaxor how to create your own games. See the *langref.chm* file for this information. "Zillions of Games" ® Copyright 1996-2003 Zillions [Development](http://www.zillions-of-games.com) Corporation

# **File menu commands**

The File menu offers the following commands:

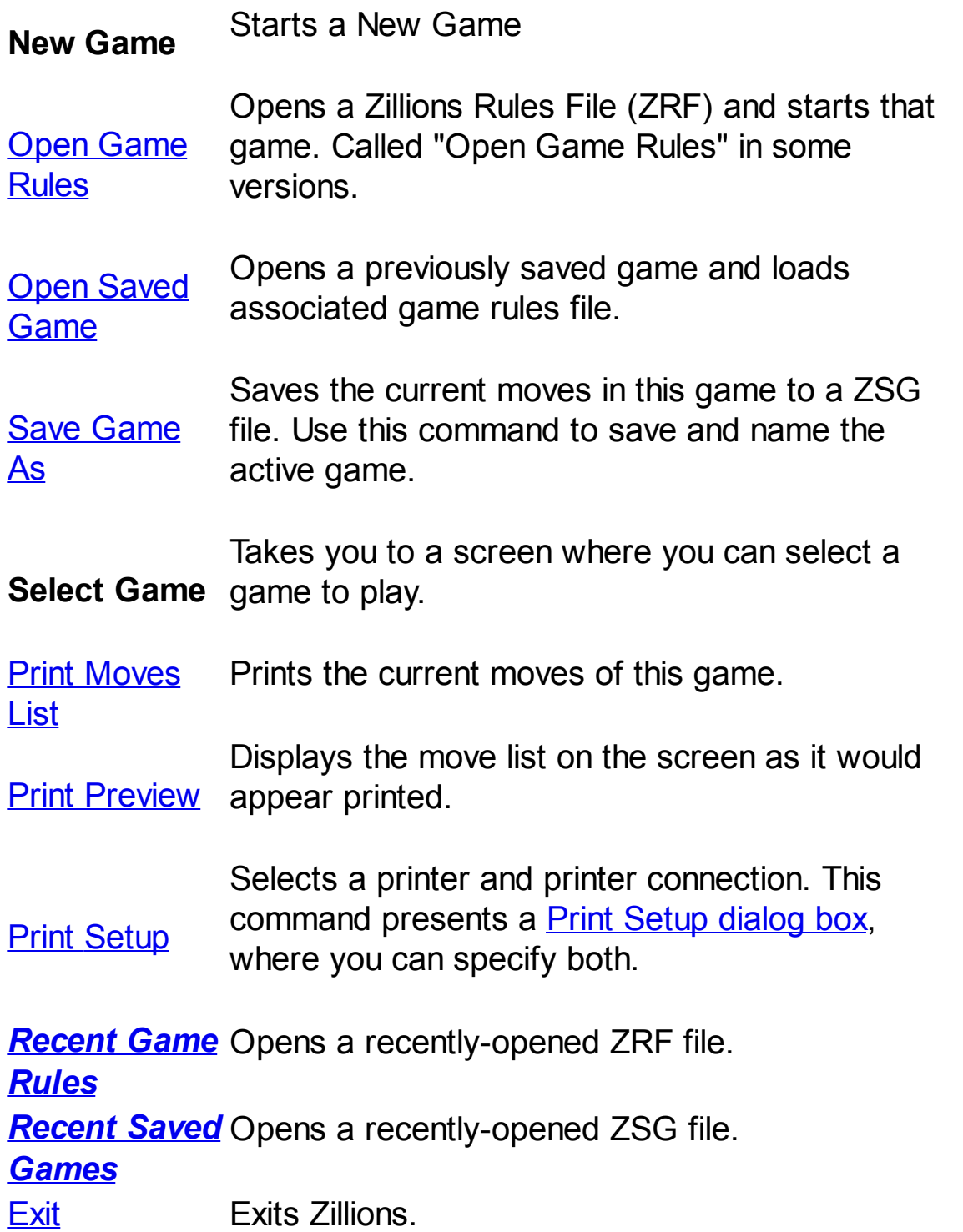

# **Edit menu commands**

The Edit menu can be used to copy and insert text into the **Chat** window, or copy text from the **Net- Session Status** dialog..

The Edit menu offers the following commands:

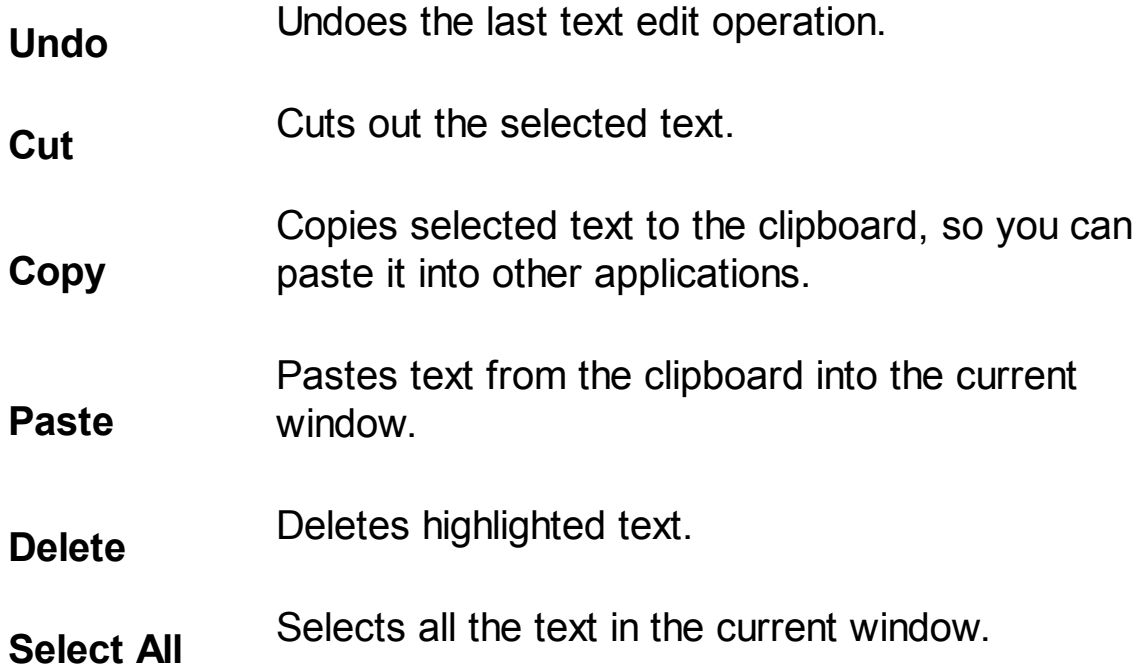

# **View menu commands**

The View menu offers the following commands:

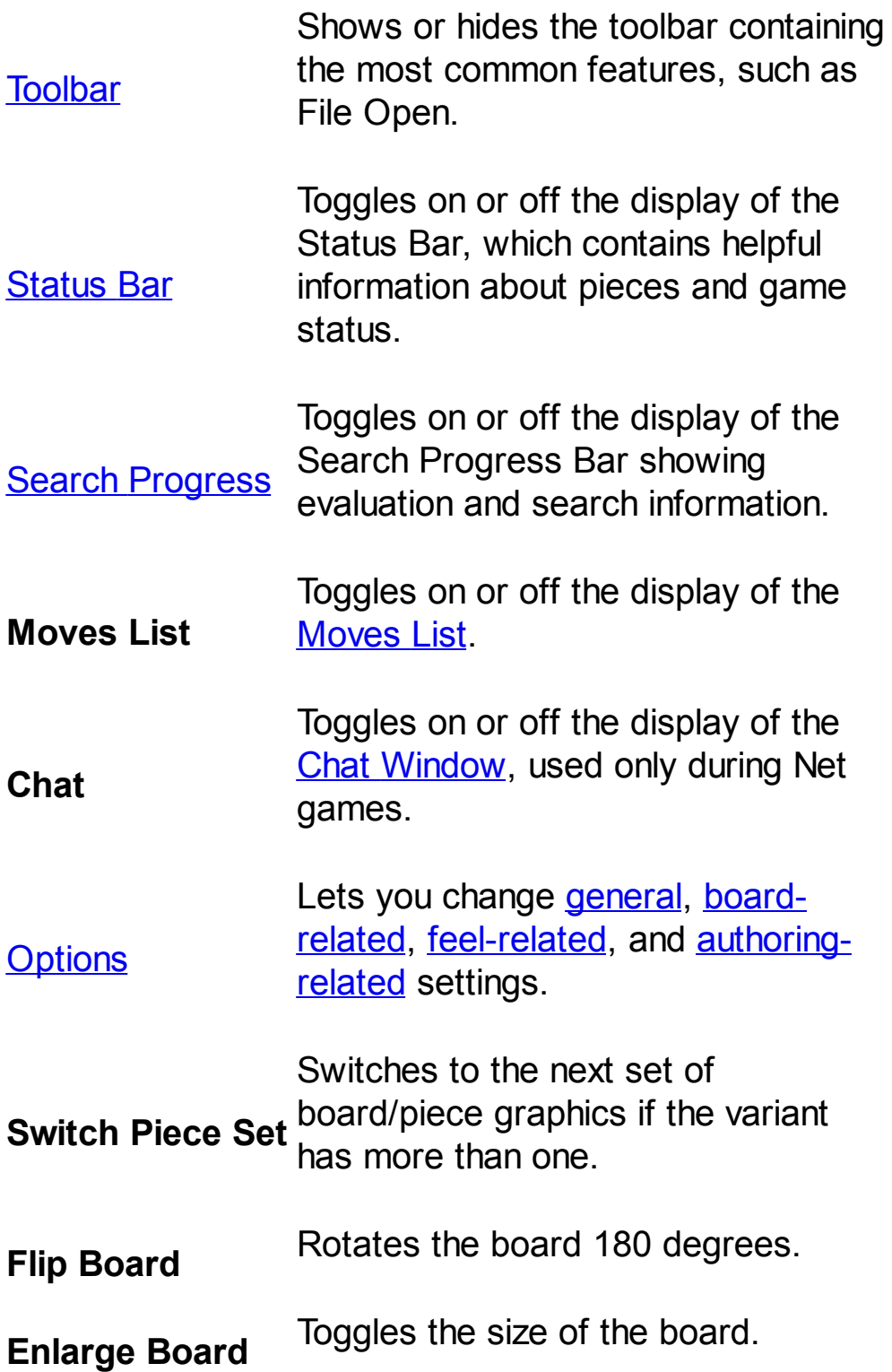

# **Play menu commands**

The Play menu offers the following commands:

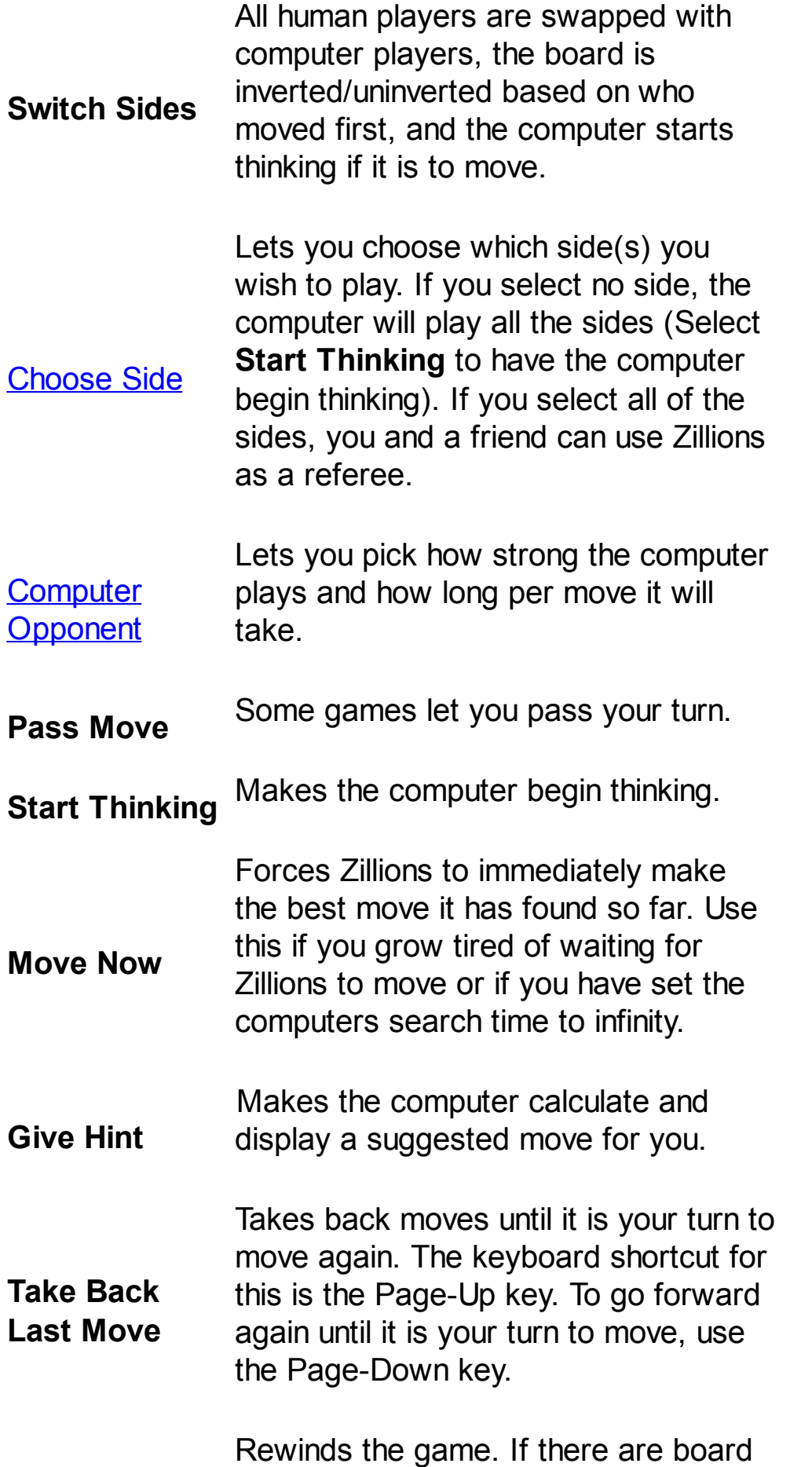

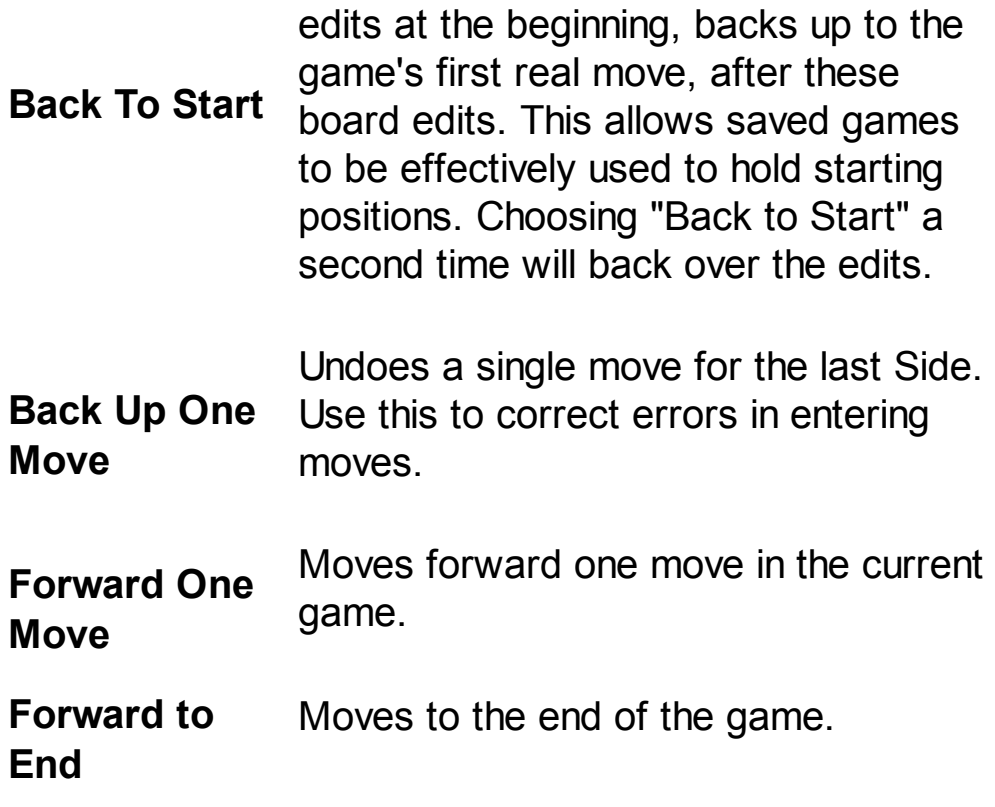

### **Variant menu commands**

The Variant menu lets you select which variants of the current game you wish to play. Some games only have one game and so a single variant. Others, like *Chess.zrf*, have many variants.

### **Net menu commands**

See Joining or Hosting a Net [Session](#page--1-0) for instructions on how to set up a connection with a friend.

The Net menu offers the following commands:

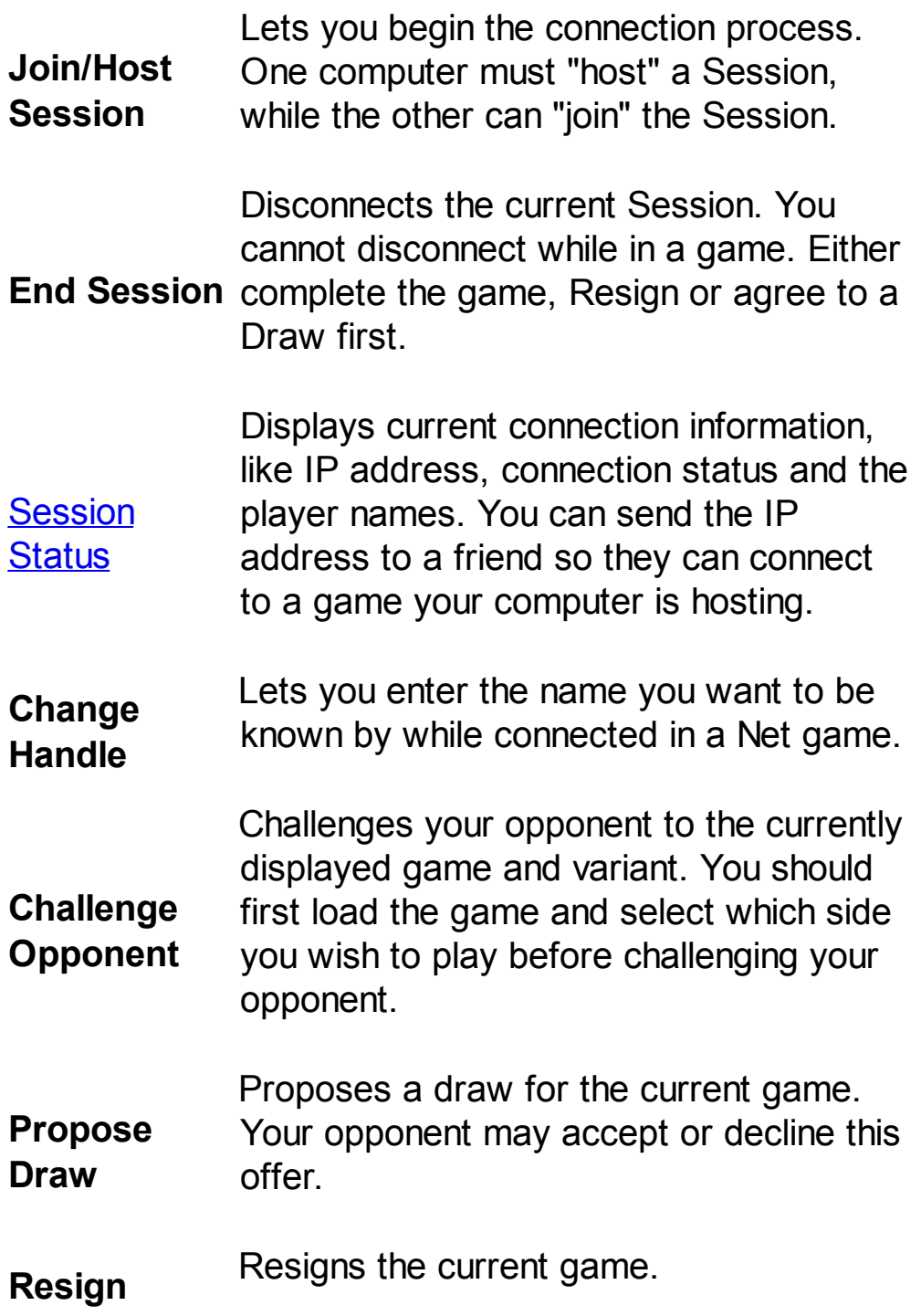

# **Help menu commands**

The Help menu offers the following commands to provide assistance:

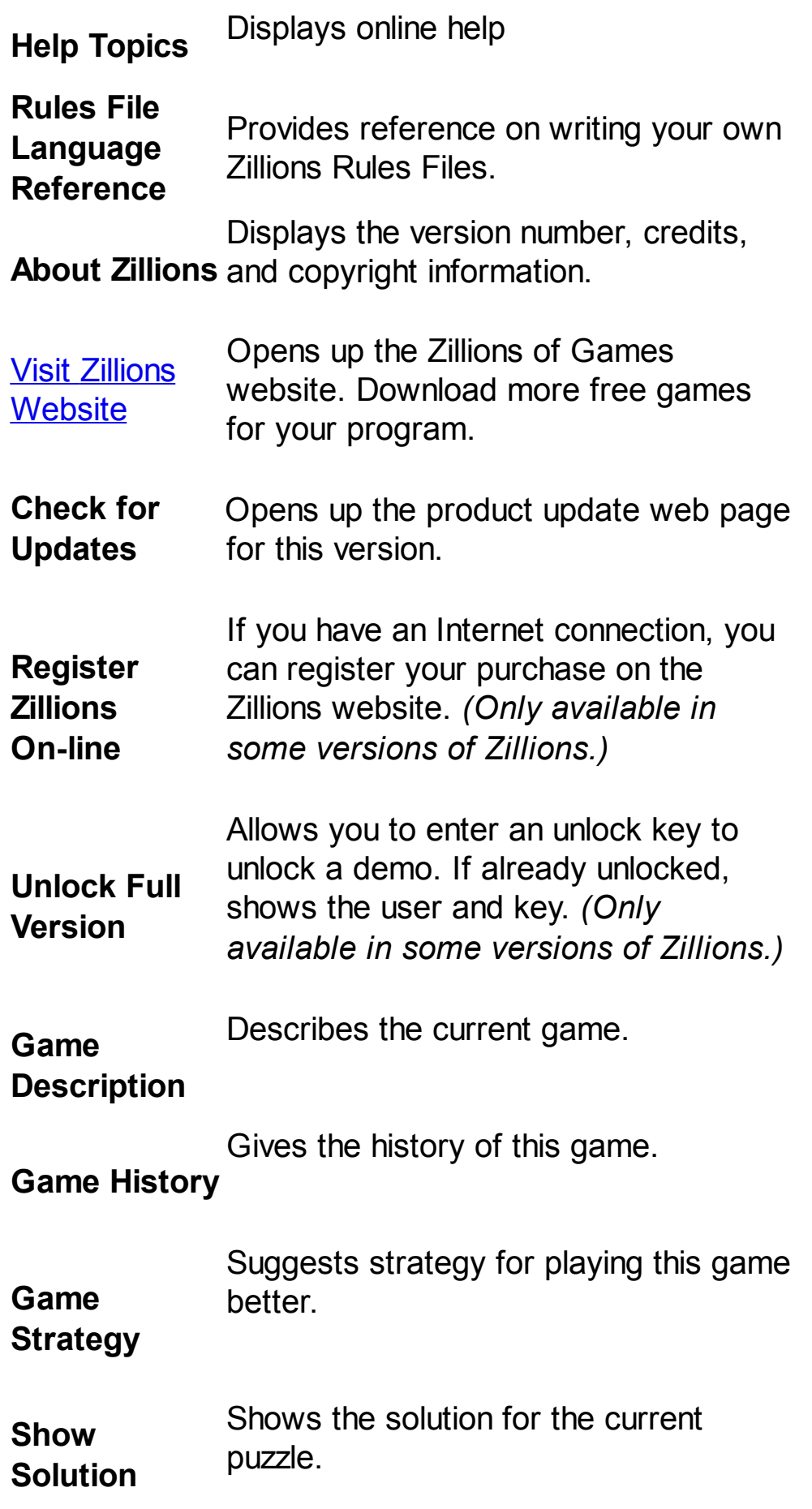

# <span id="page-9-0"></span>**Exit command (File menu)**

Use this command to quit Zillions. You can also use the Close command on the application Control menu. Zillions prompts you to save games with unsaved changes.

# **Shortcuts**

Mouse: Double-click the application's Control menu button.

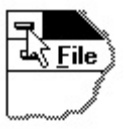

Keys: ALT+F4

# <span id="page-10-0"></span>**Open Saved Game command (File menu)**

Use this command to open a previously saved Zillions game (.zsg). For puzzle style games, you will find some solutions in the Solutions directory.

You can start new games with the **File - New** command.

#### **Shortcuts**

Toolbar: Keys: CTRL+O

# <span id="page-11-0"></span>**Print Moves List command (File menu)**

Use this command to print a game. This command presents a **Print [dialog](#page--1-0) box**, where you may specify the range of pages to be printed, the number of copies, the destination printer, and other printer setup options.

### **Shortcuts**

Toolbar: Keys: CTRL+P

### <span id="page-12-0"></span>**Print Preview command (File menu)**

Use this command to display the active game as it would appear when printed. When you choose this command, the main window will be replaced with a print preview window in which one or two pages will be displayed in their printed format. The print [preview](#page--1-0) toolbar offers you options to view either one or two pages at a time; move back and forth through the game; zoom in and out of pages; and initiate a print job.

# <span id="page-13-0"></span>**Recent files commands (File menu)**

The **Recent Game Rules** submenu contains game rules (.ZRF) files that have recently been opened. Selecting a .ZRF from the submenu will open it. Similarly, the **Recent Saved Games** submenu will open the selected saved game (.ZSG) file.

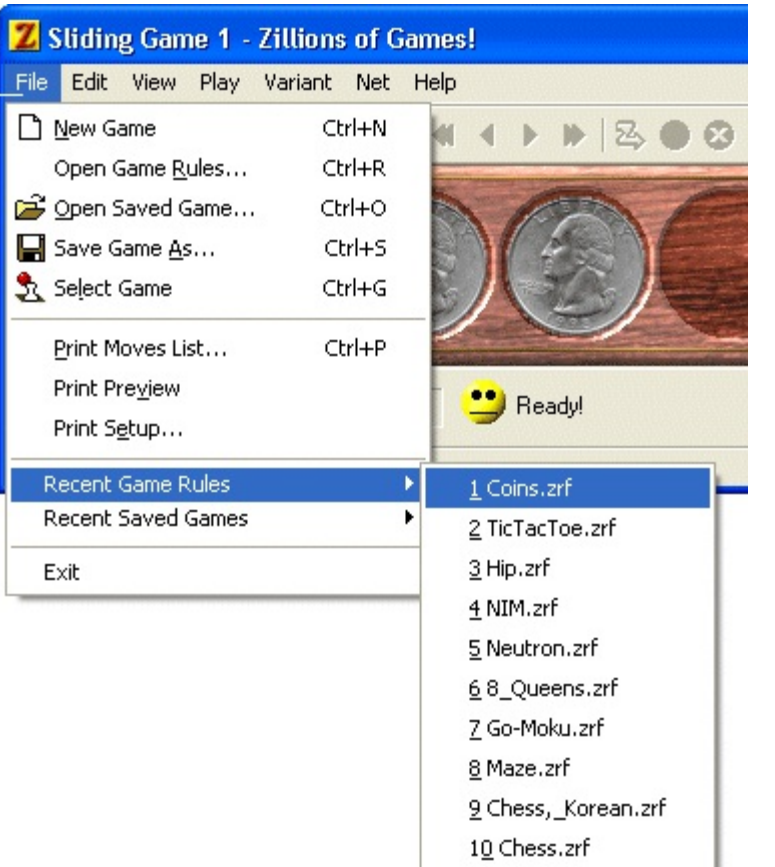

### <span id="page-14-0"></span>**Screen Parts**

The following shows common screen parts.

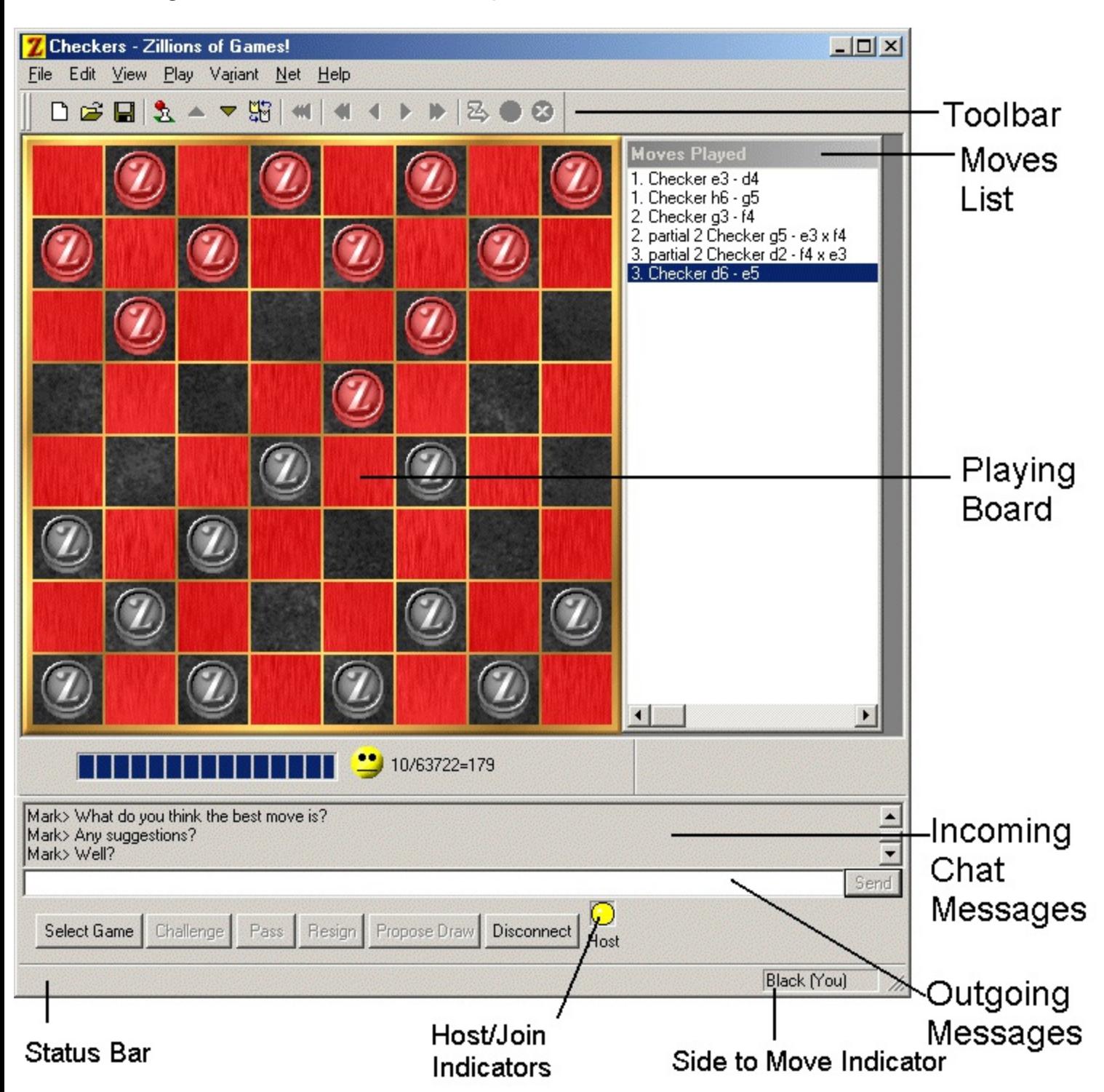

### <span id="page-15-0"></span>**Search Progress Bar**

#### **What do the numbers mean?**

This is a sample search bar that might appear at the bottom of a game of chess:

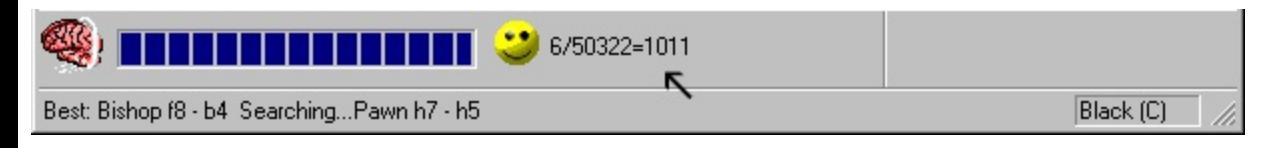

When the computer is searching for its best move, it will display a number in the search bar (see where the arrow is pointing in the above picture). The '6' means that it is searching an average of 6 moves deep (3 for each side) and examining 50,322 moves in the process, to come up with its next move. The score is +1011 which means that it thinks it has a much better position than Black.

#### **"Face-Feedback"**

The brain animation indicates that the computer is thinking. The smiley face above indicates that so far, the computer thinks it is winning the game. The expression on the face will vary depending on how good Zillions thinks its position is. It may even look surprised if it suddenly discovers something unexpected when its thinking.